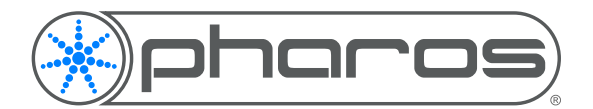

Application Note

## Introduction

Crestron systems and Pharos Systems are capable of sending messages over an ethernet connection, and these can be used to allow a Crestron system to control the Pharos outputs. This AppNote is intended to accompany the example project file available from pharoscontrols.com

## **Terminology**

In Crestron, Zones are used to refer to an area of control, in Pharos, a zone of fixtures is referred to as a group.

# Syntax

Both systems are able to send and receive custom ethernet messages, and the Pharos System can take in and capture data to chose the output to control.

The below is a suggested syntax that has been used in the past, and is used in the example project file.

### **Start a Timeline**

start <2x>\r - Where <2x> is a hexadecimal number between 00-ff to chose a timeline to start Example: start 0f\r = Start timeline 15

### **Stop a Timeline**

stop\_<2x>\r - Where <2x> is a hexadecimal number between 00-ff to chose a timeline to stop. A fade out time can be set in the trigger action. Example: stop  $0f\$ r = Stop timeline 15

### **Stop All Timelines**

stopAll\r - A fade out time can be set in the trigger action.

### **Set a group colour**

zoneClr<3d>,<2x>,<2x>,<2x>,<d>\r - Where <3d> is the group from the Pharos Layout, <2x> three times is RGB values in Hex and <d> is the transition time. Example: zoneClr001,ff,7f,00,0\r = Set group 1 to rgb(255,128,0) in 0s

### **Set a group colour temperature**

zoneTemp<3d>,<2x>,<d>\r - Where <3d> is the group from the Pharos Layout, <2x> values in Hex where 0 is warmest and 255 is Coolest and <d> is the transition time.

Example: zoneClr001, ff, 0\r = Set group 1 to colour temperature of 255 in 0s

### **Set a group master intensity**

zoneInt<3d>,<2x>,<d>\r - Where <3d> is the zone number again and <2x> is the Master Intensity in hex 0-255, <d> is the transition time.

Example: zoneInt001,ff,0\r = Set group 1 to full intensity in 0s

## Variable Captures

Within a Pharos Ethernet Input trigger, capture regions can be defined by angle brackets (<>). The code inside the angle brackets determines the captured data:

 $$  = hex value (0-f)  $<$ d $>$  = digit (0-9)

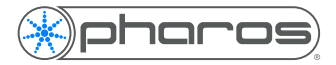

You can also define the number of decimal or hexadecimal digits by placing a number before the capture type:  $<$ 2x $>$  = 2 digit hexadecimal number (00-ff)  $<$ 3d $>$  = 3 digit decimal number (000-999)

### Pharos Triggers/Actions

In the example project file, triggers have been created for each of the messages described above. Each trigger then has the relevant action added, capturing variables from the received message:

### **Start a timeline**

Start Timeline action with the timeline set to Variable 1 (the captured timeline number from the trigger)

### **Stop a timeline**

Release Timeline action with the timeline set to Variable 1 (the captured timeline number from the trigger)

### **Stop all timelines**

Release All action

#### **Set a group colour**

Set RGB action with Target set to Group from Variable 1, intensity set to 255, red set to Variable 2, green set to Variable 3, blue set to Variable 4 and fade set to Variable 5

#### **Set a group colour temperature**

Set RGB action with Target set to Group from Variable 1, intensity set to 255, temperature set to Variable 2 and fade set to Variable 3

#### **Set a group master intensity**

Master Intensity action with group set to Variable 1, intensity set to Variable 2, fade set to Variable 3

### Note on Master Intensity

Master Intensity is not cleared by other group commands and will persist at scaling the Intensity of the selected group down until the selected group master intensity is purposely changed. Also note that fixtures may be in two groups that have Master Intensity adjustments. Lowest takes precedence and setting one of the groups back to 100% will not clear the fixture's control by the other group.

Pharos is a Crestron B2B partner with Simpl Modules coming soon!